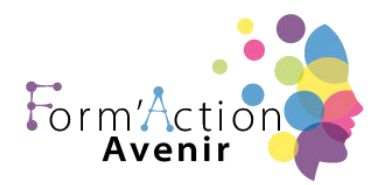

## **Objectifs :**

Objectif pédagogique global

Utiliser les logiciels de PAO, In Design, Xpress ou autre ainsi qu'un logiciel de retouche d'image, pour préparer les composants graphiques du document et mener à terme sa réalisation. Corriger, recadrer et retoucher les images pour leurs intégrations. Mettre en place et utiliser un gabarit pour l'exploiter pour la mise en page de document à l'aide d'images, de graphismes et de textes enrichies. Réaliser l'assemblage dans un logiciel de mise en page dans le respect des pratiques professionnelles. Exporter le document final en fonction de la destination et du support de diffusion.

Ce parcours traite de l'ensemble des fonctionnalités du logiciel Adobe In Design CC.

## **Public concerné et prérequis :**

**Public visé :** Tout public désireux d'acquérir des compétences dans le logiciel Adobe InDesign CC.

Formation accessible aux personnes en situation de handicap.

Pour toute demande vous pouvez prendre un RDV avec le référent handicap de l'établissement au 07 56 94 91 13 ou au 07 67 60 23 31 .

**Prérequis :** Bonnes connaissances d'un système d'exploitation graphique.

## **Le formateur / la formatrice :**

Formateurs experts métiers avec une posture 100% apprenant.

## **Moyens pédagogiques et techniques :**

• Visio + E-learning 12 mois (auto-formation à l'aide de support vidéo)

### **Matériel nécessaire au stagiaire :**

- Ordinateur, tablette ou téléphone avec connexion internet
- Casque avec micro
- Papier stylo pour prendre des notes

## Form'action avenir

# **Programme de formation ADOBE INDESIGN**

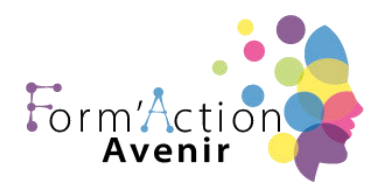

**Durée, effectifs :** 8H à 40h / max 8 Stagiaires **Planning Journalier : 9h :** accueil des stagiaires **9H15 :** Présentations / intervenants & stagiaires **9h30 :** démarrage formation **11H :** Pause de 15 mn **11H 15 : r**eprise de la formation **12H30 :** pause déjeuner **14h :** reprise formation **15h30 :** Pause 15 mn 15H45 reprise formation jusqu'a **17H 15** fin de journée

## **Programme :**

*L'interface d'InDesign CC :* 

- Une interface orientée vers le digital
- Tous les formats « Print » et tous les formats "Numériques"
- Personnalisation des fichiers
- Les Outils et les panneaux
- Aménager son espace de travail
- Navigation, défilements, zoom, zone de travail

Démarrer un projet avec InDesign CC Affichage, Repères et Sélection

- Mode d'affichage
- Les Règles et Les Repères
- Les modes de sélection
- Les plans de travail et leur utilisation
- Paramètres des effets de pixellisation

## Les Outils

- La plume et ses variantes (l'outil historique d'Illustrator)
- Contours et fonds (toutes les possibilités... ou presque))
- Les formes simples, création d'un projet avec des formes simples
- Les outils de dessins : Pinceau, Forme de tâche, Shaper (nouveauté), Crayon, Arrondi, Jonctions.

## Form'action avenir

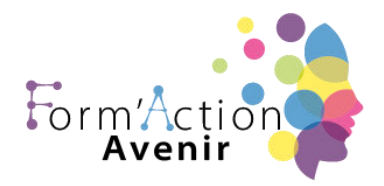

## Ça coupe et ça efface

• Gomme, Ciseaux et Cutter

## De la couleur et des motifs

- Présentation projet
- L'onglet Couleur : Niveaux de gris, RVB, TSL, CMJN, RVB Web sécurisé (Les modèles Colorimétriques)
- Guide des couleurs
- Module de couleurs dynamiques
- Création de motif

## Les dégradés

- Les fondamentaux du dégradé de couleur
- Dégradé linéaire et Dégradé radial
- Bibliothèque de dégradés de couleurs
- Dégradé de formes
- Des plus simples aux plus complexes
- Filets de dégradés
- Ajout de couleur à un dégradé

## Les outils de transformation

- Contrainte, transformation manuelle
- Distorsion en perspective, Distorsion manuelle
- Outil de Déformation et Fluidité

## Les calques

- Le Panneau Calques Options panneau
- Créer, organiser et verrouiller
- Mode isolation
- Masque d'écrêtage
- Créer et utiliser un masque d'opacité

## Form'action avenir

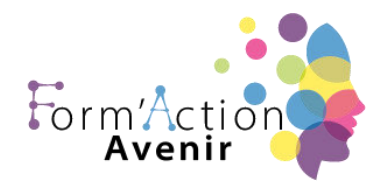

Les sous calques et les groupes

### Les Alignements

• Alignement et Espacement Répartition des Objets Alignement de point

#### Le Texte

- Création de texte
- Les onglets Textes : Caractère Paragraphe Open type
- Les Outils Textes : Curviligne, Vertical, Captif vertical, Curviligne Vertical, Retouche de Texte **Captif**

### Pathfinder et Concepteur de formes

- La panneau Pathfinder L'outil Concepteur de Forme
- Outil de grille de perspective
- Grille de perspective Outil de sélection de perspective

#### Les symboles

- Création et enregistrement d'un symbole
- L'outil de pulvérisation de symbole et le module de transformation de symbole

### Les Formes

Présentation des formes (la bibliothèque)

- La forme aléatoire
- La forme artistique
- La forme de motif
- L'outil largeur

### Les Effets

• Présentation des Effets et Quelques exemples

### Exporter

• Exportation pour le Web, pour les écrans, Exporter sous

## Form'action avenir

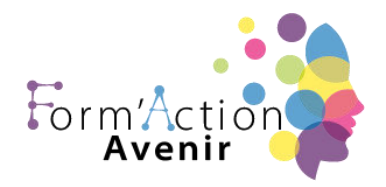

Exportation de la sélection

## **Modalités d'évaluation des acquis :**

4 à 5 batteries de tests par modules et par version de logiciel 36 questions par test, d'une durée de 35 minutes environ. Délai de 3 jours entre 2 tests

## **Sanction visée :**

Chaque stagiaire se verra remettre une attestation de suivi de formation, précisant le module d'apprentissage OU une certification.

## **Itinéraire pédagogique :**

Comme pour l'évaluation finale sous forme de test, chaque stagiaire devra répondre à des questions et réaliser des travaux se rapportant à l'ensemble des séquences réalisées.

Ces tests réalisés au cours de l'action de formation ont pour objectif de : vérifier la progression des acquis sur les stagiaires, mais aussi les mettre en conditions réelles du passage du test final.

Il convient ici de rappeler que ces évaluations partielles sont avant tout formatives et non normatives.

## **Délais moyens pour accéder à la formation :**

A réception du devis et des documents administratifs signés, une date d'entrée en formation vous sera proposée en fonction de vos besoins dans la limite d'un mois.

Attention toutefois, les délais d'accès peuvent varier en fonction de l'action de formation :

- Inter-entreprise
- Intra-entreprise
- CPF

## Form'action avenir